# **衛星画像と地形情報を活用した圃場内の 土壌物理性不良エリアの具体的判定手法**

地方独立行政法人 北海道立総合研究機構

農業研究本部 十勝農業試験場

令和 3 年 5 月

# 目次

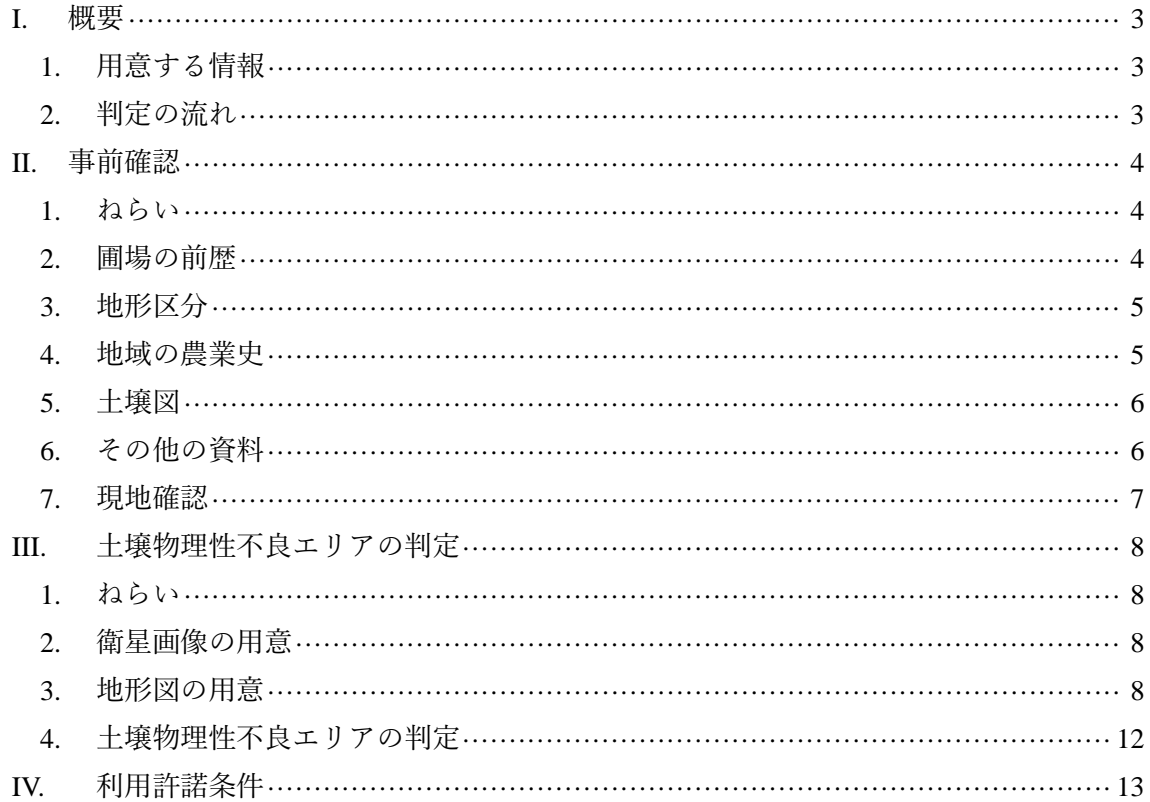

# **I. 概要**

# <span id="page-2-1"></span><span id="page-2-0"></span>**1. 用意する情報**

次のものを用意してください。

- 圃場の前歴(4 ページ参照)
- 地形情報:地形分類(5 ページ参照)と標高(8 ページ参照)
- 秋まき小麦作付時の衛星画像(8 ページ参照)

衛星画像は正規化植生指数 (NDVI) を観測している人工衛星のもので、地上分解能が 10m 以下のものを選んでください。

# <span id="page-2-2"></span>**2. 判定の流れ**

土壌物理性不良エリアを判定する流れを下図に示します。

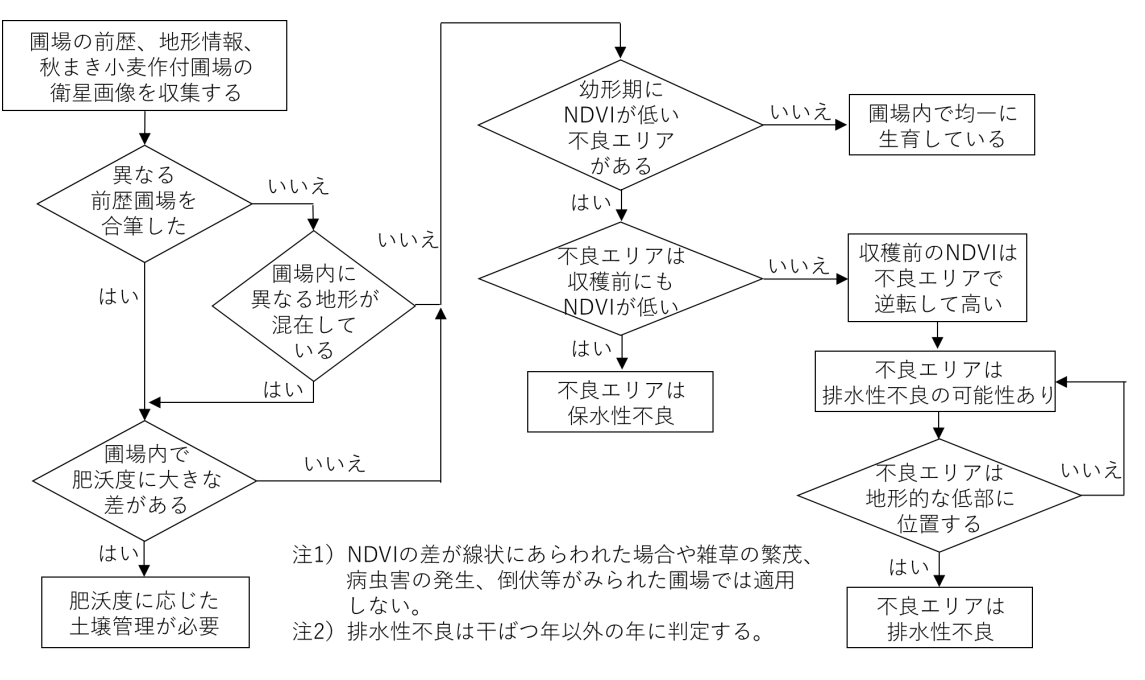

次項から詳しい判定手順を説明します。

# **II. 事前確認**

#### <span id="page-3-1"></span><span id="page-3-0"></span>**1. ねらい**

衛星画像と地形情報を活用した土壌物理性エリアの判定では、対象とする圃場やその周 辺が保水性不良になりやすいか、排水性不良になりやすいか、どのような前歴をもった圃場 なのかを事前に調べる必要があります。ここでは、どのような情報を活用すれば保水性不 良・排水性不良になりやすいかや、その圃場がどのような前歴であったかを事前確認する際 に参考となる情報源を説明します。

#### <span id="page-3-2"></span>**2. 圃場の前歴**

現在の圃場一筆は異なる前歴をもつ複数の圃場を合筆した圃場である場合があります。 経験的に圃場の前歴を知ることが困難な場合、空中写真を活用することができます。 空中写真は国土地理院のウェブページ「地理院地図」で閲覧できます。

地理院地図 <https://maps.gsi.go.jp/>

空中写真の閲覧方法は下記 URL「地理院地図の使い方」から「第二次世界大戦前~現在の 年代別の写真が見られる」を参照ください。

地理院地図の使い方 <https://maps.gsi.go.jp/help/intro/index.html>

たとえばこの圃場の例では 1968 年には土地の一部を水田や家屋として利用していました が、家屋を撤去して 1977 年には合筆し、現在は一筆の圃場として利用していることがわか ります。

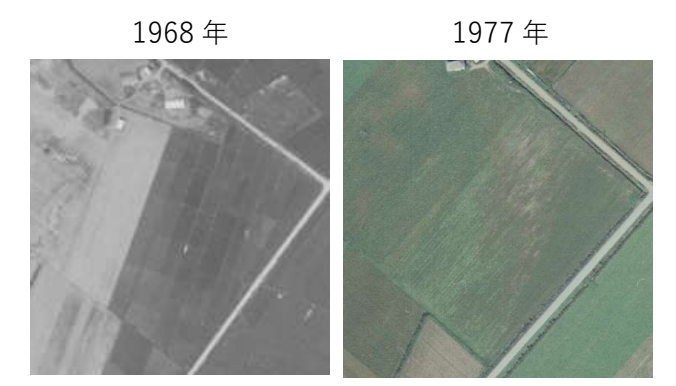

このような圃場で均一な肥培管理を行ってきた場合、土壌化学性(特に熱水抽出性窒素) の著しい差異が現在でも圃場内で生じている可能性があります。このような場合には異な る前歴のエリアそれぞれであらかじめ土壌分析を依頼する等、より注意深く生育不良の要 因を探るべきだと判断されます。

#### <span id="page-4-0"></span>**3. 地形区分**

圃場がどのような地形に立地しているかを確認することも重要です。国土地理院の「治水 地形分類図」が参考にできる場合があります。上記同様に地理院地図 URL から閲覧できま す。地理院地図を開くと画面左上に「地図」アイコンがあり、それをクリックするとメニュ ーが表示されます。その中から「土地の成り立ち・土地利用」をクリックし、表示された項 目の中から「治水地形分類図」をクリックすると閲覧できます。

一方、国土地理院の治水地形分類図は主要河川周辺のみしか整備されておりません。そこ で、未整備の地域では防災科学技術研究所の「地形・地盤分類 250m メッシュマップ(2020 年更新版)」が全国で整備されており、参考にすることができます。

# 地形・地盤分類 250 m メッシュマップ

<http://www.j-shis.bosai.go.jp/labs/wm2020/>

これらの地形分類図で得られる情報から、どのような地形分類に該当すれば保水性不良 または排水性不良になりやすいかを次の表にまとめました。

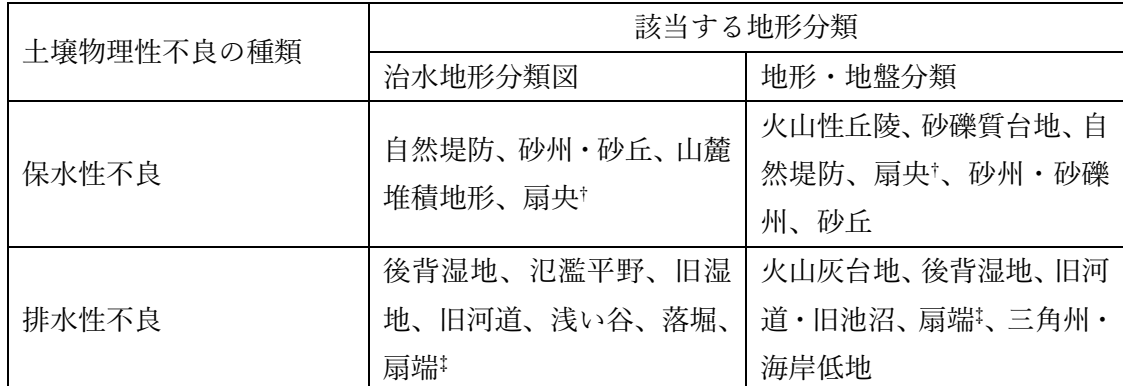

†扇状地のなかで、扇の要に相当する立地

‡扇状地のなかで、扇を開いた時の先端に相当する立地

#### <span id="page-4-1"></span>**4. 地域の農業史**

地域の農業史を参考にすることもできます。地域の農業史は各地域で記念誌として発行 されていることもありますし、各市町村史にも掲載されています。

たとえば農業史に下記のような記述がある場合、その地区は保水性不良となる可能性が あります(芽室町百年史、下線は引用者本人によるもの)。

大正元(1912)年 3 月から地区内 1,000 ha 灌漑のため、工費 180,000 余円で着工し、 同 12(1923)年 5 月 19 日竣功しました。…、地区内耕地の保水力が乏しく全地への 灌漑はできず、当初の計画は絵に書いた餅になってしまいました。

また、開拓時にどのような原生植物を開墾したかという記述も参考になる可能性があり

ます。開拓当時、北海道庁が本州府県向けに編纂した『移民の栞』にもとづくと、原生植物 と土壌物理性不良の関係は次の表のようにまとめることができます。

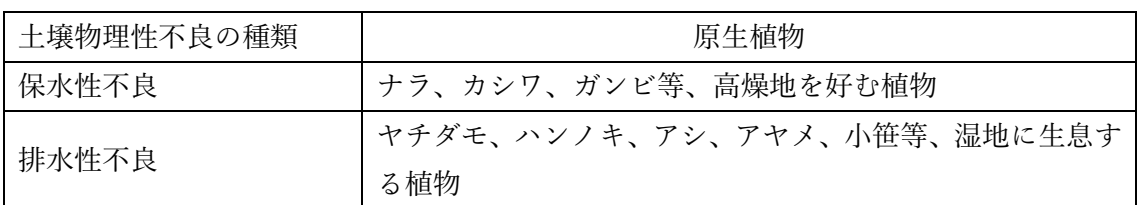

# <span id="page-5-0"></span>**5. 土壌図**

対象とする圃場の土壌がその地域の典型的な土壌であることがわかっている場合、土壌 図を参考にすることができます。土壌図は道総研の「地力保全基本調査による北海道の耕地 土壌図」または農研機構の「日本土壌インベントリー」で閲覧することができます。

#### 地力保全基本調査による北海道の耕地土壌図

# [https://www.hro.or.jp/list/agricultural/research/chuo/kankyou/soilmap](https://www.hro.or.jp/list/agricultural/research/chuo/kankyou/soilmap/html/map_index.htm) [/html/map\\_index.htm](https://www.hro.or.jp/list/agricultural/research/chuo/kankyou/soilmap/html/map_index.htm)

日本土壌インベントリー

<https://soil-inventory.dc.affrc.go.jp/figure.html>

どのような土壌であれば保水性不良または排水性不良になりやすいかを次の表にまとめ ました。

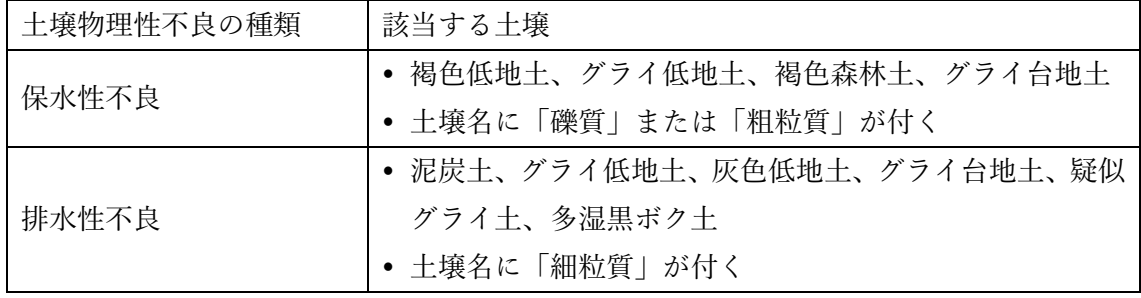

# <span id="page-5-1"></span>**6. その他の資料**

上記に挙げた情報源以外に、次の各種資料を参考にすることができます。これらの資料は 各市町村の図書館等で閲覧できる場合があります。

北海道開発局帯広開発建設部(1975)十勝地域石礫調査報告書

十勝地域の石礫分布図を作成しました。

 開発局開発土木研究所土壌保全研究室(1993)北海道の農耕地土壌の物理性とくに水分保 持特性(北海道の畑地かんがいのための土地資源諸元)

重力水孔隙量(排水性)と易有効水分孔隙量(保水性)の分布図を作成しました。

 中央農試(1993)リモートセンシングによる有効水分区分図作成手法(平成 5 年研究参考 事項)

1985 年および 1990 年の Landsat 衛星画像から有効水分(保水力)を推定しました。

 畠中(2002)ランドサット TM データを用いた畑土壌生産力要因の高精度・細密評価法の 開発とそれに基づく土壌管理法関する研究. 北海道農研研報 第 175 号

1985 年の Landsat 衛星画像から礫深度を推定しました。

### <span id="page-6-0"></span>**7. 現地確認**

以上のような資料収集を行った場合でも、現地確認に優るものはありません。最終的には 次のような事項に注意して現地確認を行ってください。

#### **(1) 線状の生育不良**

トラクタによる土壌の練り返しによる不均一な播種床造成や出芽不良、ブロードキャス タによる肥料散布幅の誤差、防除竿の重なりや隙間の発生等により防除畦に沿った著しい 生育不良がみられることがあります。このような場合には防除畦周辺は土壌物理性不良エ リアの判定から除外する必要があります。

## **(2) 病虫害や倒伏の発生**

作付している秋まき小麦に病虫害や倒伏が発生していると土壌物理性不良エリアを上手 に判定することができません。病虫害や倒伏が発生しているエリアは土壌物理性不良エリ アの判定から除外する必要があります。

#### **(3) 雑草の繁茂**

雑草が繁茂している場合、衛星画像から得られる NDVI は作物生育ではなく雑草繁茂の 程度を反映してしまいます。そのため雑草が繁茂したエリアは土壌物理性不良エリアの判 定から除外する必要があります。

# **III. 土壌物理性不良エリアの判定**

<span id="page-7-1"></span><span id="page-7-0"></span>**1. ねらい**

ここでは圃場内の土壌物理性不良エリアを判定する具体的手法について解説します。

#### <span id="page-7-2"></span>**2. 衛星画像の用意**

お使いの人工衛星で、秋まき小麦作付圃場を対象とした次の二時期の衛星画像を用意し ます。

(1) 幼穂形成期頃(4 月中旬~5 月中旬)

(2) 収穫前の小麦が黄熟している頃(7 月)

衛星画像は正規化植生指数 (NDVI) を観測している人工衛星のもので、地上分解能が 10m 以下のものを選んでください。衛星画像の閲覧・取得方法はお使いの衛星画像サービスの取 扱説明書を参照してください。

#### <span id="page-7-3"></span>**3. 地形図の用意**

対象とした秋まき小麦作付圃場の地形図を国土地理院から取得します。

#### 地理院地図 <https://maps.gsi.go.jp/>

詳しい使い方は下記 URL「地理院地図の使い方」から「好きな色で標高を色分けした地図 が作れる」を参照してください。

地理院地図の使い方 <https://maps.gsi.go.jp/help/intro/index.html>

以下は地理院地図を用いた地形図の閲覧方法について簡易な操作法を述べます。

地理院地図を開くと、次のような日本地図があらわれます。そこで対象圃場の周辺まで下 図右のように拡大表示します。

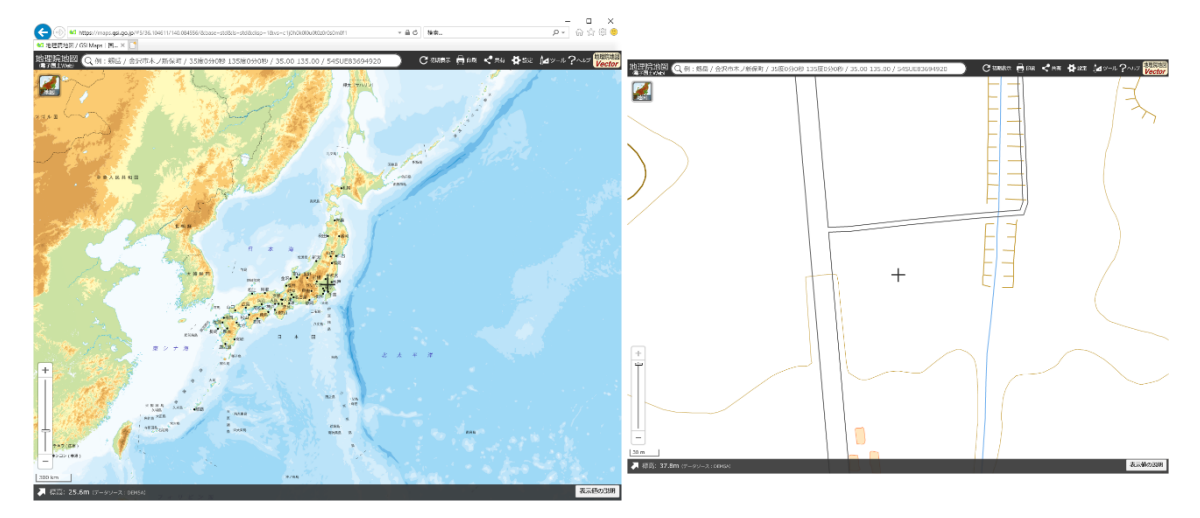

画面中央の十字印の位置における標高が画面左下に表示されます。地図を移動すること で、圃場の標高が高いところから低いところまでのおおよその範囲を調べます。下図の例で は 37.5 m~39.0 m でした。これを覚えておきます。

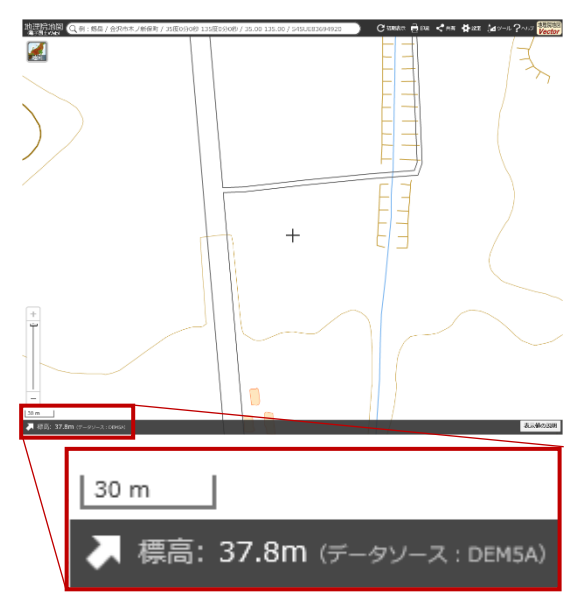

次に標高別に色分け表示します。画面左上の地図アイコンをクリックし、メニューを表示 します。

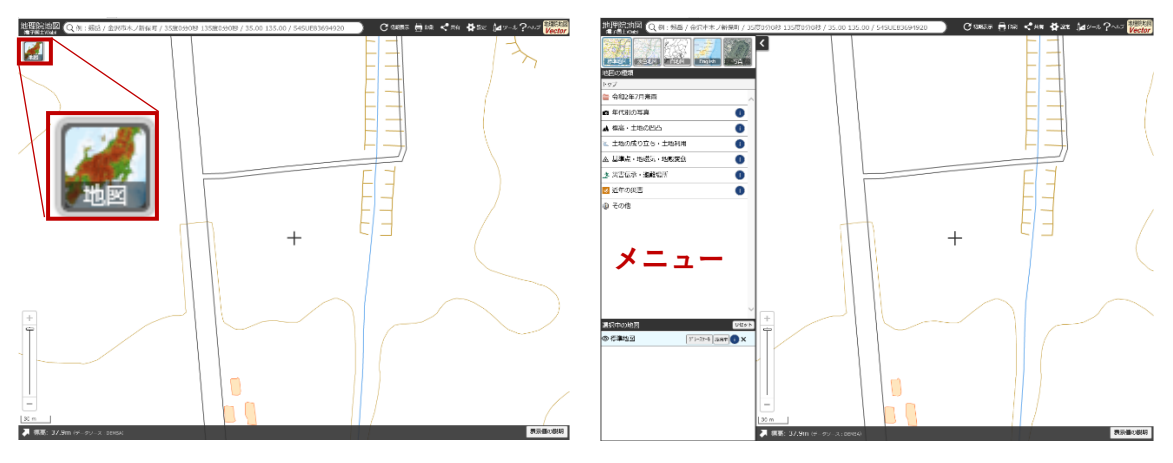

メニュー中の「標高・土地の凹凸」をクリックし、表示された項目の中から「自分で作る色 別標高図」をクリックして選択します。

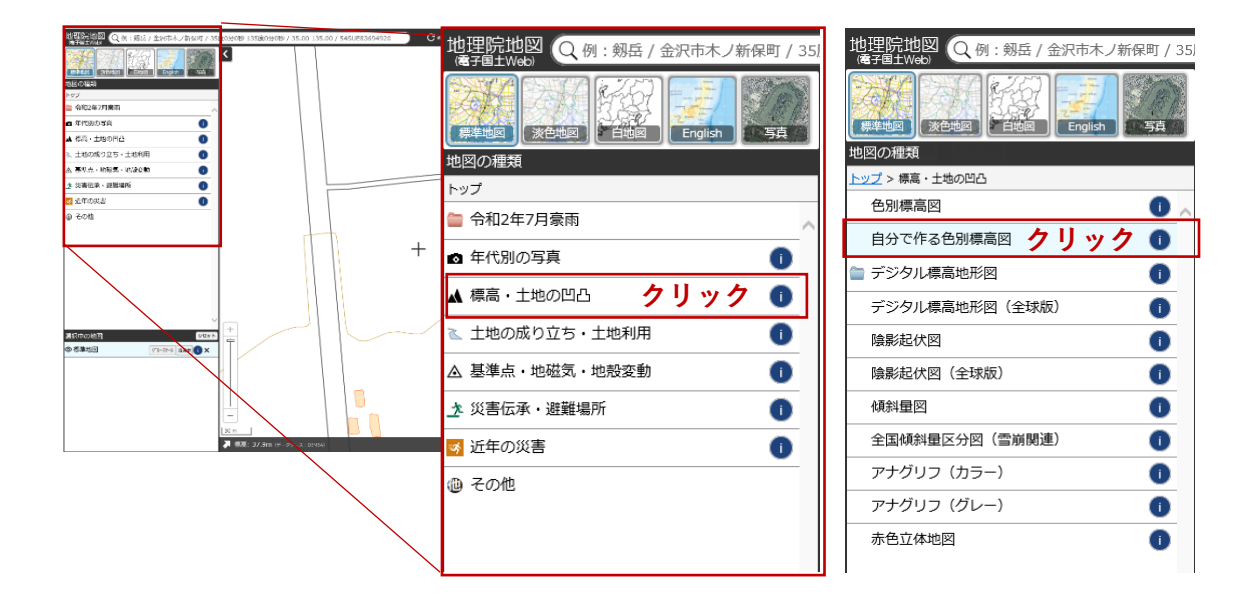

次のような画面が表示され、標高別に色分けを変えることができるようになります。そこ で色分けの最大最小値が、先に調べた圃場の標高の最大最小値よりも少し広くなるように 設定します。

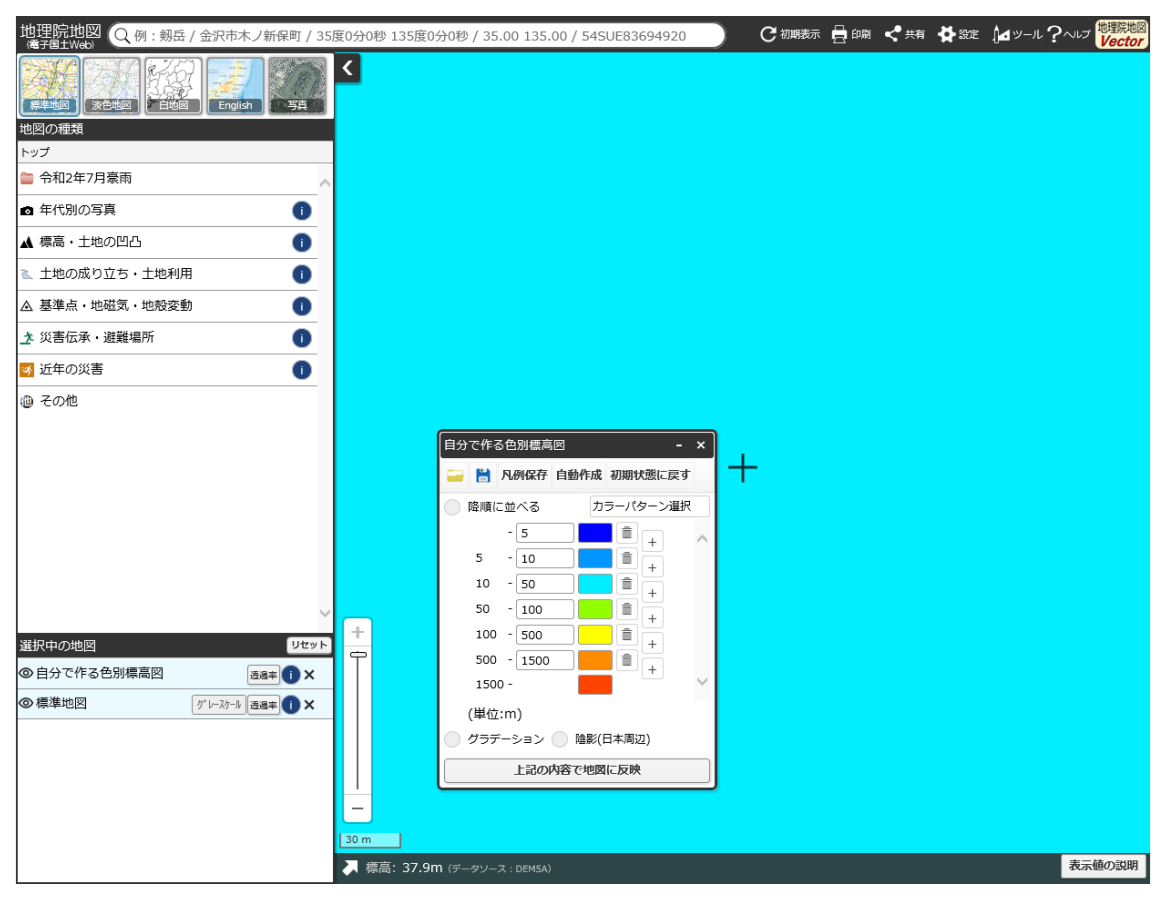

例えば先の例ですと圃場の標高の範囲は 37.5 m~39.0 m であったため、次のように設定し ます。

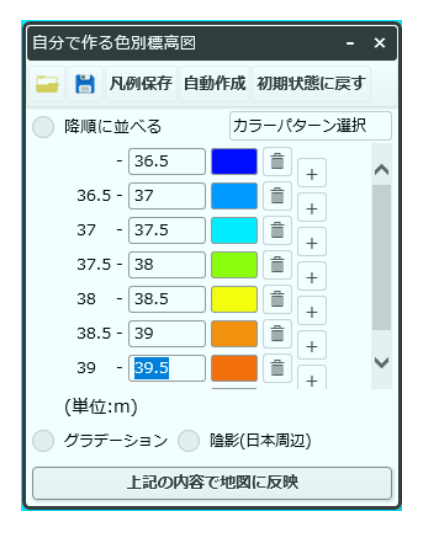

設定が完了したら、「上記の内容で地図に反映」をクリックします。設定した標高に応じて 色分けされて表示されます。

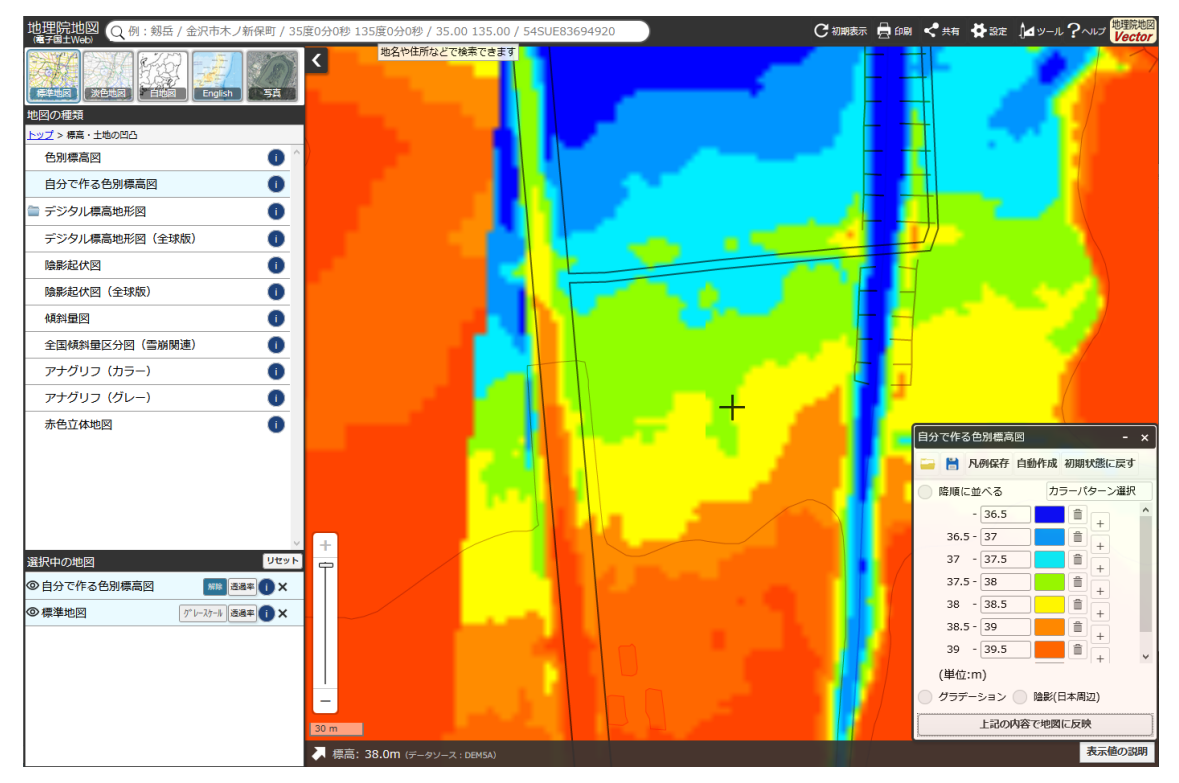

# <span id="page-11-0"></span>**4. 土壌物理性不良エリアの判定**

衛星画像と地形図を見比べます。次のように並べて表示すると比較しやすいです。

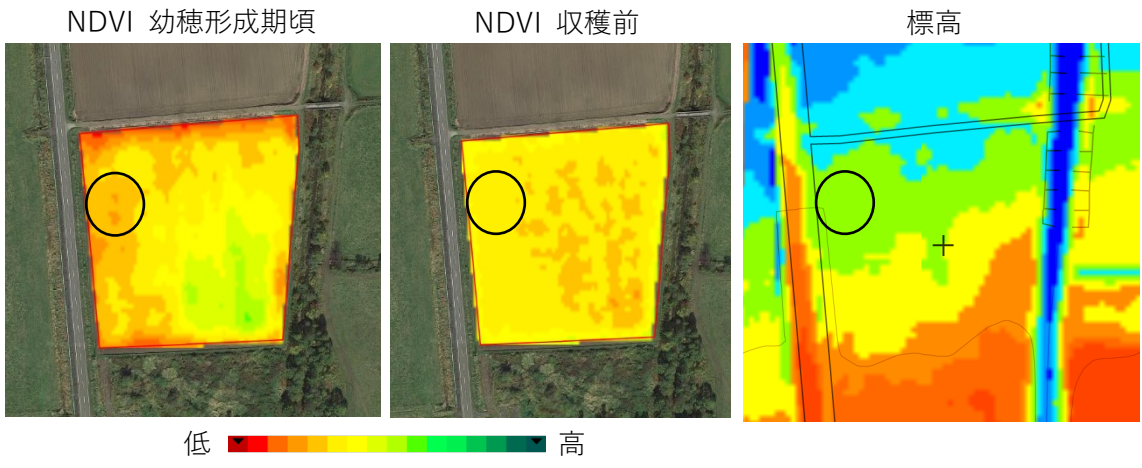

NDVI

この例では、幼穂形成期頃に NDVI が低いエリア(圃場図左上の○印)は収穫前では逆に NDVI が相対的に高いことがわかります。またそのエリアは標高が相対的に低いこともわか ります。このような場合、圃場図左上の○印は**排水性不良**と判定されます。

一方、下の例の実線で囲った部分のように、幼穂形成期頃と収穫前でいずれも NDVI が相 対的に低いエリアは**保水性不良**と判定されます。

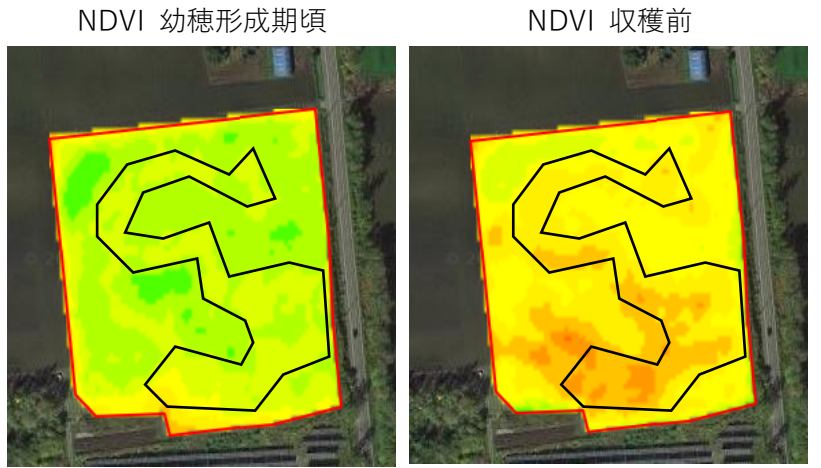

# **IV. 利用許諾条件**

<span id="page-12-0"></span>1.免責事項

- (1) 地方独立行政法人北海道立総合研究機構(以下「道総研」という。)は、本マニュア ルに関して不具合や障害が生じないことを一切保証しません。
- (2) 道総研は、本マニュアルに起因して使用者に直接又は間接的損害が生じても、いかな る責任を負わず、一切の損害賠償を行わないものとします。
- (3) 道総研は、本マニュアルに不具合、不備等があっても、程度の如何にかかわらず訂 正、修補する義務を負わないものとします。
- 2.著作権その他の権利
- (1) 本マニュアルの著作権その他一切の権利は、道総研に帰属します。
- (2) 本マニュアルを無断で複製、転載、改変などに類する行為を禁止します。
- (3) 本マニュアルを販売、貸与、再使用許諾、営業使用することなどはいずれもできない ものとします。
- (4) 事前の告知なしに本マニュアルの変更又は配布を中止する場合があります。
- 3.利用条件
- (1) 本マニュアルの利用は、原則として、日本国内に限ります。
- (2) 本マニュアルは、非営利目的の利用に対し、無償で配布します。
- (3) 衛星画像の利用にあたっては、お使いの衛星画像提供サービスの利用許諾条件に従っ てください。
- (4) 地形図および空中写真の利用に当たっては、国土地理院の利用許諾条件に従ってくだ さい。
- (5) 本マニュアルは十勝・オホーツク地域における試験研究の成果「衛星画像と地形情報 を活用した圃場内の土壌物理性不良エリアの判定技術」(令和3年指導参考事項)に 基づく成果物です。

# **お問い合わせ先**

地方独立行政法人 北海道立総合研究機構 農業研究本部 十勝農業試験場 〒082-0081 北海道河西郡芽室町新生南 9 線 2 番地 電話 0155-62-2431 電子メール tokachi-agr@hro.or.jp https://www.hro.or.jp/list/agricultural/research/tokachi/